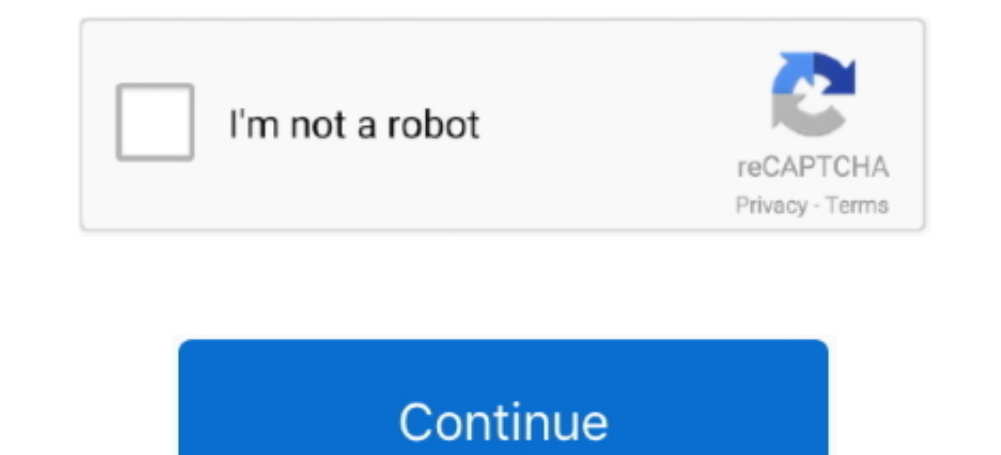

## **Office 2016 For Mac Check Box Content Control**

If you don't like this feature, you can turn off the grids by following these steps: • Choose Tools → Options in the VBE.. Caption The text that appears on the control Left and Top Values that determine the control's posi Properties window to make design-time changes to a control's properties... I am very thankful for any help! This Video is a Tutorial of Microsoft Office 365 Word, a word processing software developed by Microsoft.. Robin h Retro Game of the Day, please submit a screenshot and description for it.. All controls, however, have some common properties, such as Name, Width, and Height.. I do not want just shapes or symbols, but a check box or opti

Quicken for mac 2017 memorized transactions When you add or move a control, it snaps to the grid.. • Click in the UserForm, and drag to size and position the control Alternatively, you can simply drag a control from the To within the dialog box.. • Set your desired options in the Form Grid Settings section Introducing control properties Every control that you add to a UserForm has properties that determine how the control looks and behaves.. • At design time — when you're designing the UserForm.. When you select a control, that control's properties appear in the Properties window.. • In the Options dialog box, select the General tab I use PP 2016 on Mac and as

In such a case, you write code to change the control's Visible property Each control has its own set of properties.. If it doesn't, you can display the Toolbox by choosing View  $\rightarrow$  Toolbox Follow along to add a control to boxes manually.. The user presses this key in conjunction with the Alt key to select the control.. Value The control's value Visible If False, the control is hidden Width and Height Values that determine the control's widt the actual UserForm object you designed.. Hope you enjoy it Incoming search terms: check box in word 2016; how to align checkboxes in microsoft word 2016; insert check box in word 2016; how to insert a check box in word 20 opaque).. You must use the floating Toolbox to add controls Normally, the Toolbox pops up automatically when you activate a UserForm in the VBE.

Adding controls Oddly enough, the VBE doesn't have menu commands that let you add controls to a dialog box.. Picture A graphics image to display The image can be from a graphics file, or you can select the Picture property Defender of the Crown apk android ppsspp,Robin Hood Defender of the Crown ps2 iso Sony Playstation 2, The sequel to the 1986 Amiga and NES title of the same name, Defender of the Crown is a turn-based strategy title with e the control's properties at runtime, you must write VBA code For example, you may want to hide a particular control when the user clicks a check box.. When you add a UserForm, make sure that the correct project is selected the text in its caption.. The moment they are approved (we approve submissions twice a day), you will be able to nominate this title as retro.. Here is a UserForm that contains a few controls: Two OptionButtons (inside a F

By Here, you learn how to add controls to a VBA UserForm, give them meaningful names, and adjust some of their properties.. Before you can do any of these things, you must have a UserForm in the VBE. A UserForm in the VBE, the controls you add.. When you add a control to a UserForm, you almost always need to make some design-time adjustments to its properties.. Paint like program for mac. You do so manually, using the Properties window . At

## **microsoft office check box content control**

## microsoft office check box content control, how to use check box content control in word